## **Test de caméras oculaires dans le cadre de la dotation de la Région Île-de-France**

## **Présentation du Test**

Ce test a été réalisé par le GREID de SVT de l'académie de Créteil, au cours de l'année 2013.

## **Protocole et choix techniques**

Pour chaque caméra, nous avons utilisé un système d'exploitation « vierge » afin de placer les caméras dans le même environnement informatique et éviter tout « parasitage » dû aux installations antérieures. Pour cela, nous avons installé autant de machines virtuelles (VMware) que de caméras.

Nous avons fait le choix de prendre le système d'exploitation Windows XP et de limiter la mémoire vive de la machine à 256Mo (même si cette configuration n'était pas forcément préconisée par les constructeurs).

Deux logiciels ont été installés : la version 4.0.3 de Libre Office et la version 3.3 de Mesurim. Les caméras ont initialement été connectées à l'ordinateur pour vérifier la possible installation automatique du pilote par le système d'exploitation. Par la suite, les divers logiciels distribués avec la caméra ont été installés (pilotes, plugins, logiciels de visualisation et capture).

Une lame de poumon de chat a été utilisée pour effectuer les captures. L'observation initiale sans caméra et les réglages ont été faits avec un microscope optique possédant un objectif X10 et un oculaire X10.

Les captures d'images ont été faites sans modification de réglage des contrastes et des couleurs, à l'exception de la balance des blancs.

## **Remarques générales**

De façon générale, les caméras testées proposent un champ d'observation plus petit que celui obtenu avec l'oculaire du microscope (X10). Cet effet zoom est plus ou moins marqué selon les modèles.

Le passage de l'oculaire du microscope à la caméra ne nécessite pas ou peu de modification de mise au point. Ceci est comparable au réglage à effecteur quand on change d'observateur sur un microscope optique sans caméra.

Le temps de réaction à l'écran pour afficher les modifications de mise au point ou les déplacements de la lame dépend de la quantité d'informations à calculer et donc du nombre de pixels. Ceci dépend de la résolution d'affichage et de la définition du capteur. Certains logiciels de visualisation ne permettent pas de modifier la résolution d'affichage ou ne proposent, dans leur liste, qu'une seule résolution. Dans ce cas, et étant données les caractéristiques de l'ordinateur choisi, ce temps de latence est trop long pour pouvoir effectuer correctement les réglages sur le microscope. Ce problème est corrigé avec un ordinateur plus puissant.

Un seul modèle ne nécessite pas l'installation d'un pilote spécifique. Un plugin Twain à jour est indispensable pour permettre l'acquisition d'images directement dans certains logiciels tels que Mesurin ou un traitement de texte. Nos tests ont permis de détecter des versions obsolètes de ce plugin qui, depuis, ont été mises à jour par les fournisseurs. Quoiqu'il en soit, si l'acquisition directe d'une photo par Mesurim n'est pas possible, on peut toujours envisager d'importer le fichier image à posteriori.

Les logiciels de traitement d'image n'étaient pas initialement l'objet du test. Nous n'avons pas pu, cependant, nous empêcher d'apprécier les fonctionnalités offertes par certains d'entre eux…

Les résultats de ce test, à caractère non contractuel, ne sont pas forcément reproductibles dans les établissements. N'hésitez pas à contacter les fournisseurs afin d'obtenir des compléments d'information ou en cas de problème technique.

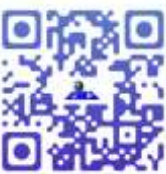

G. AZEMA et P. NADAM, membres du GREID de SVT de l'académie de Créteil.

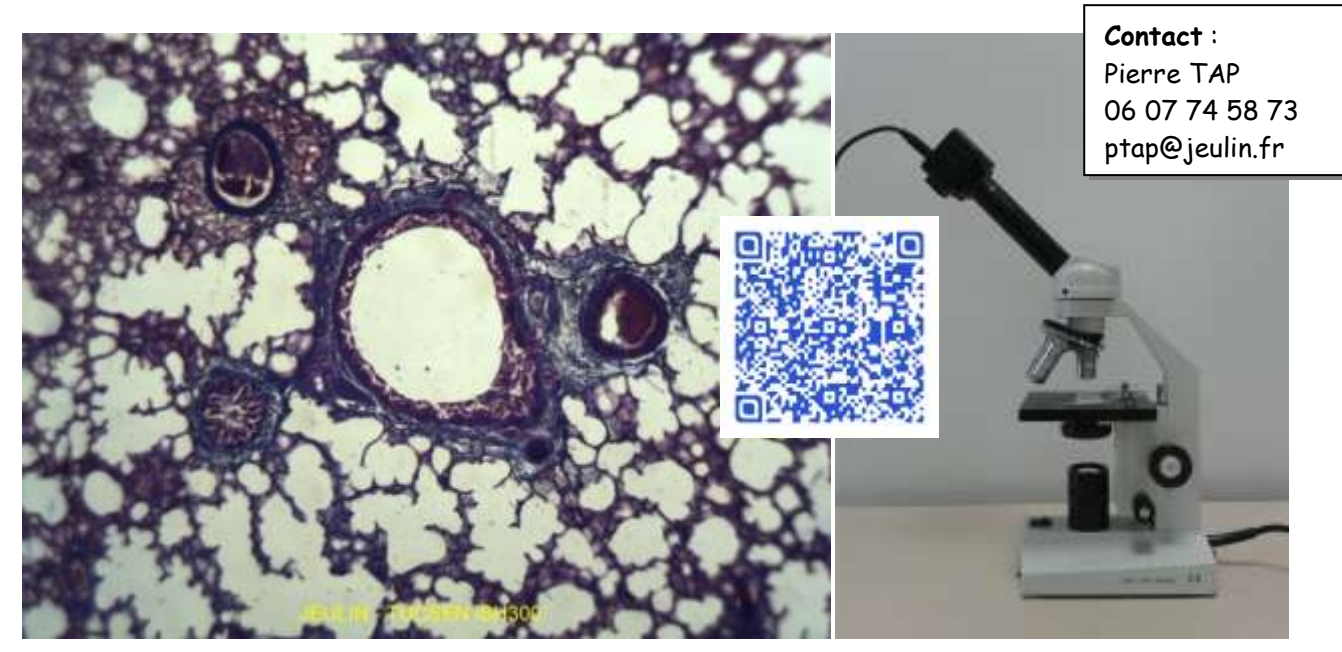

**Jeulin -TUCSEN iSH300** 

Caméras testées sur machine virtuelle « vierge » sous Windows XP SP3 - 256MB

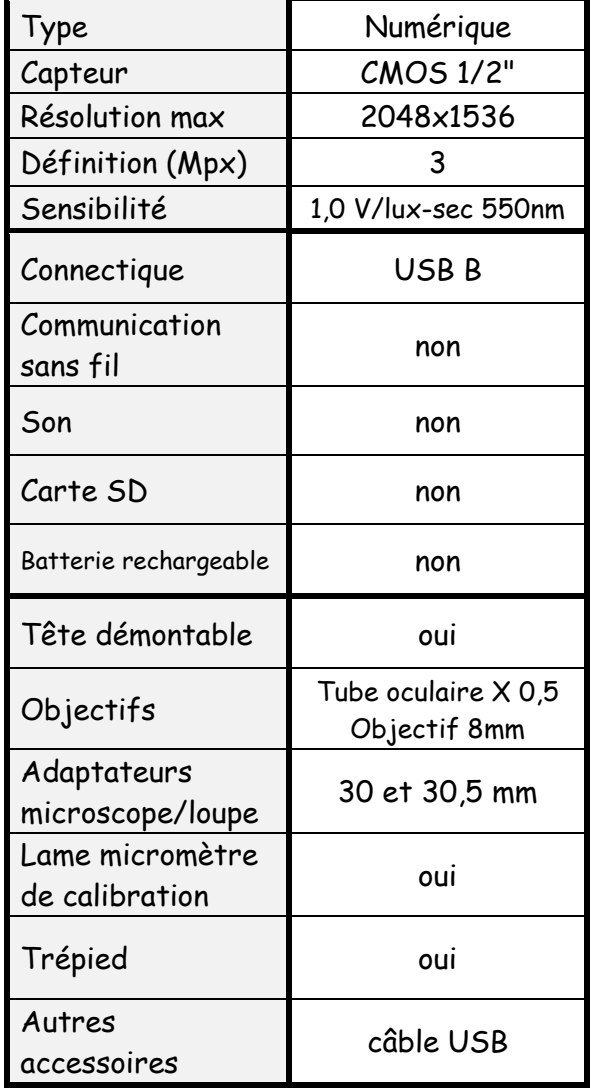

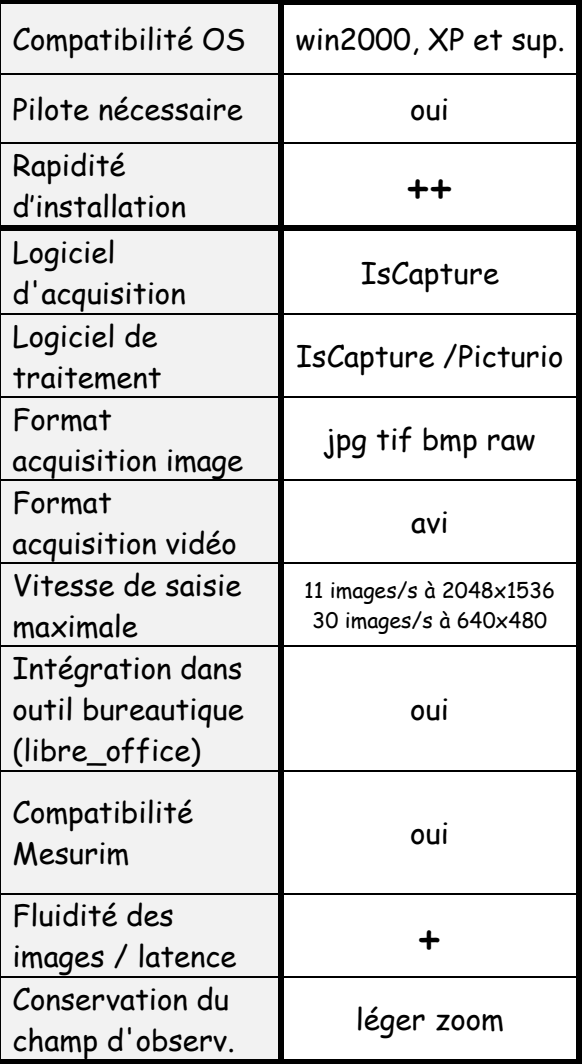

Dans Iscapture:

- Résolution modifiable

- Découplage possible de la résolution entre modes aperçu/capture.

Possibilité d'utiliser la caméra en mode « Webcam » (avec objectif 8 mm et trépied).

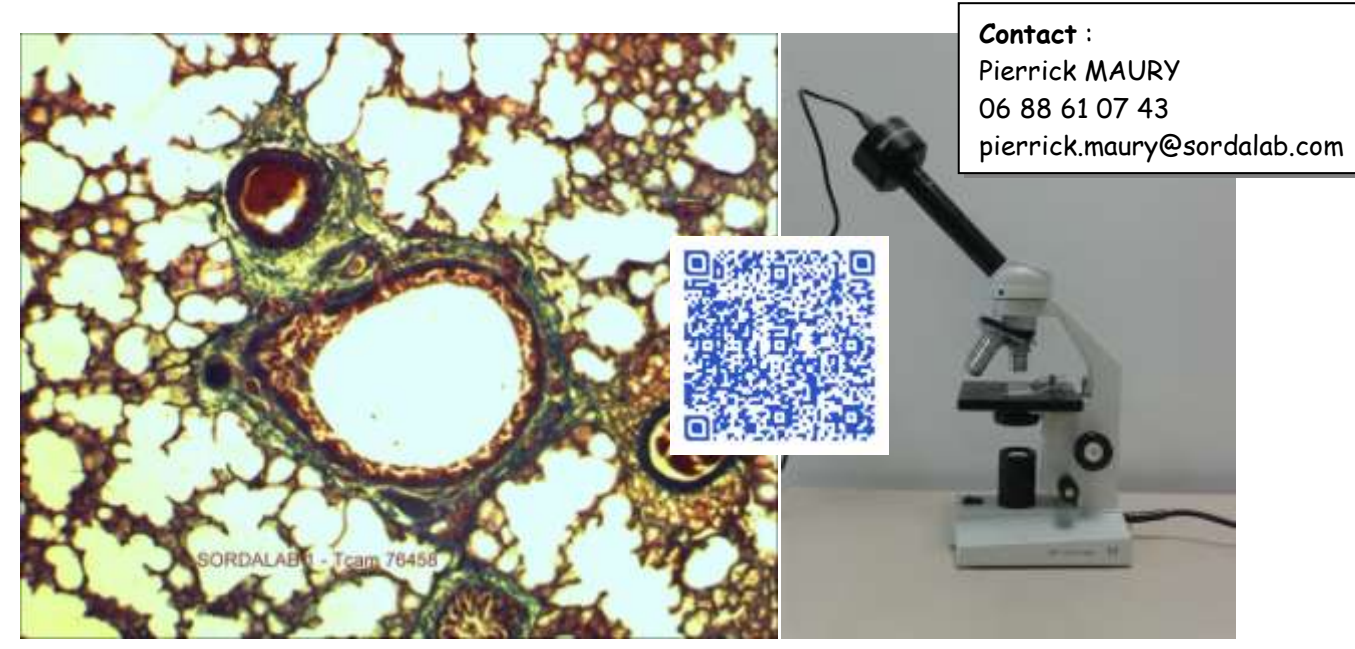

**Sordalab-Tcam 76458 1,3Mpx** Caméras testées sur machine virtuelle « vierge » sous Windows XP SP3 - 256MB

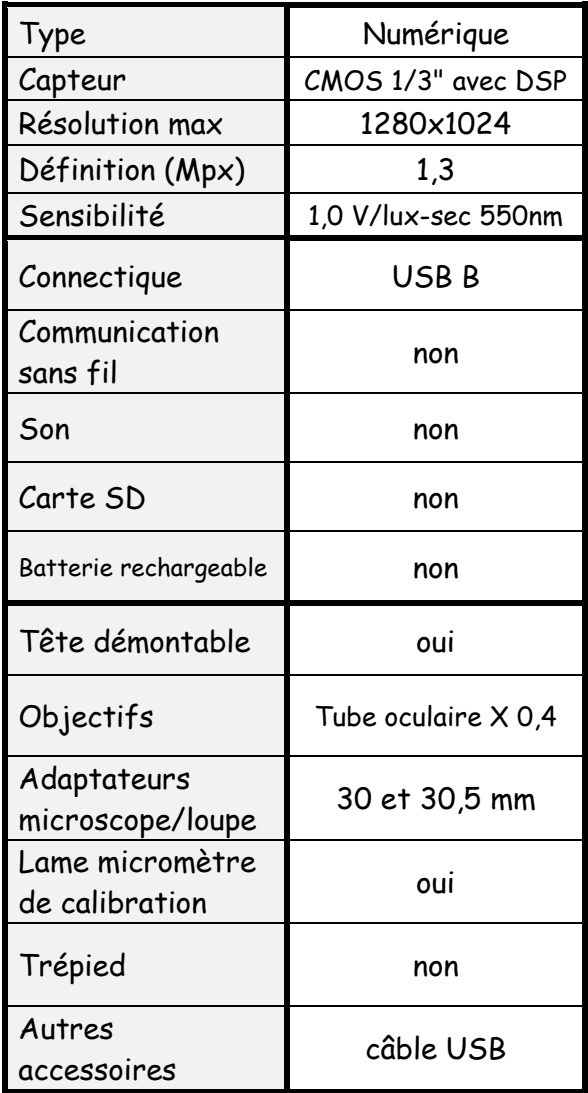

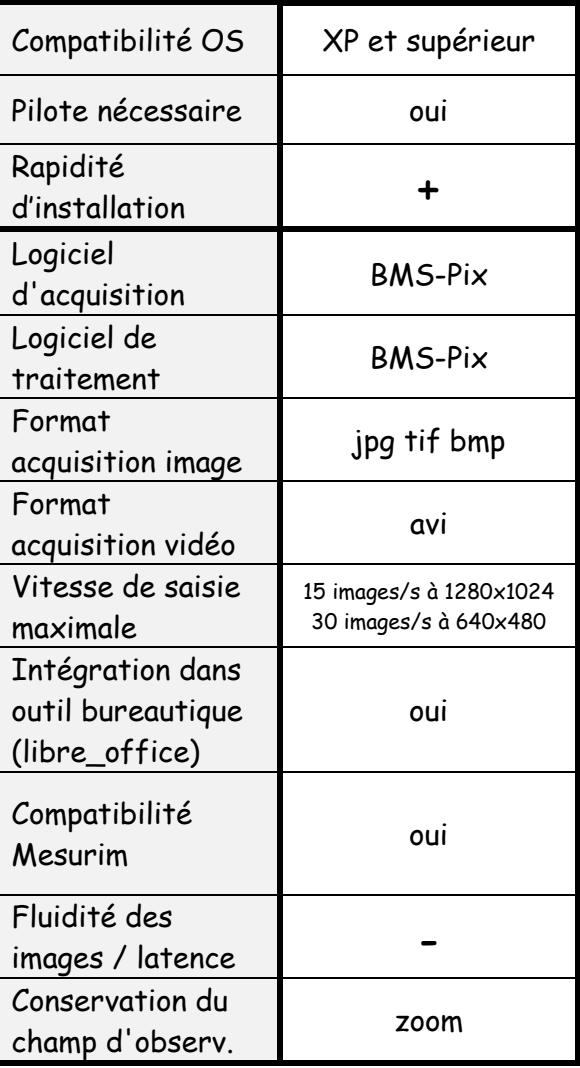

Installation du pilote longue.

Changement de résolution impossible dans BMS-pix mais possible avec le plugin Twain du logiciel (dans Mesurim, par exemple).

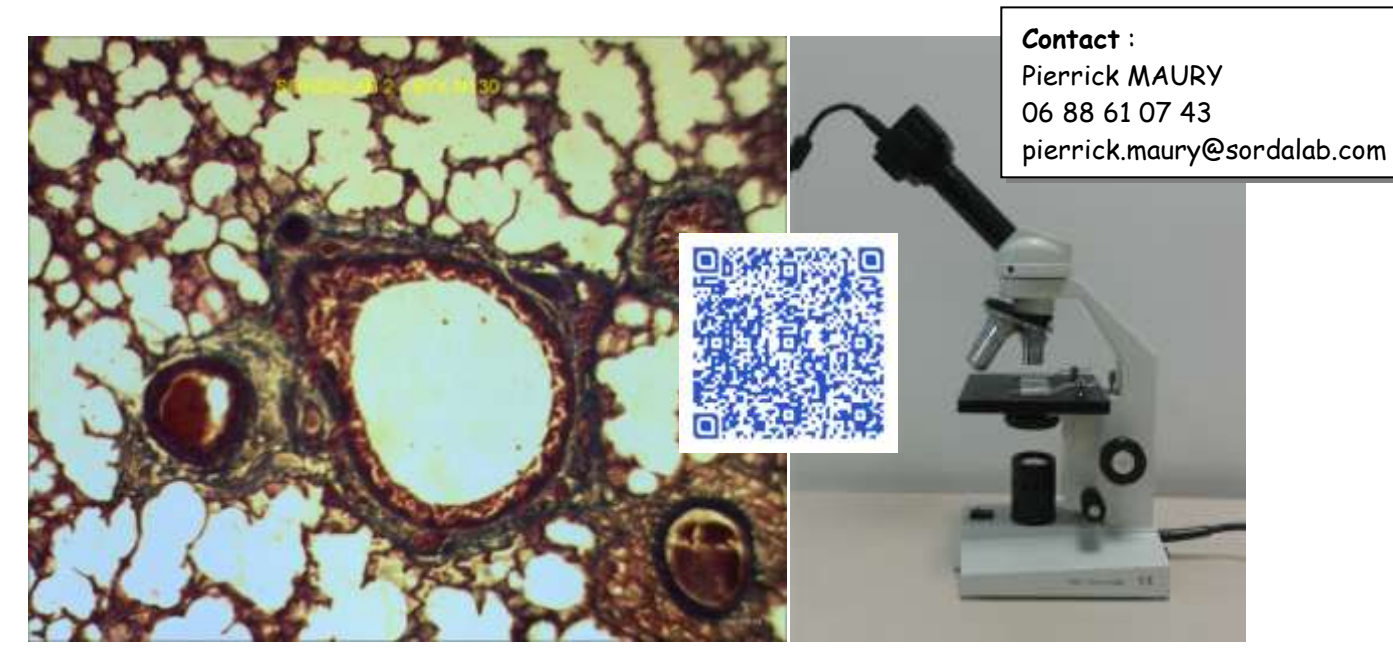

**Sordalab - SYX N130** Caméras testées sur machine virtuelle « vierge » sous Windows XP SP3 - 256MB

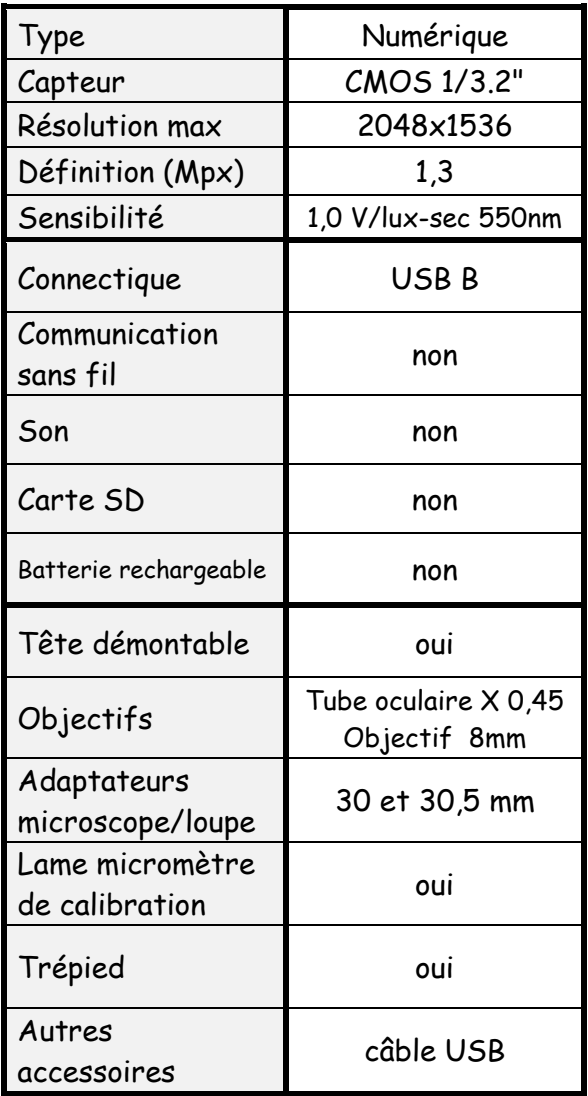

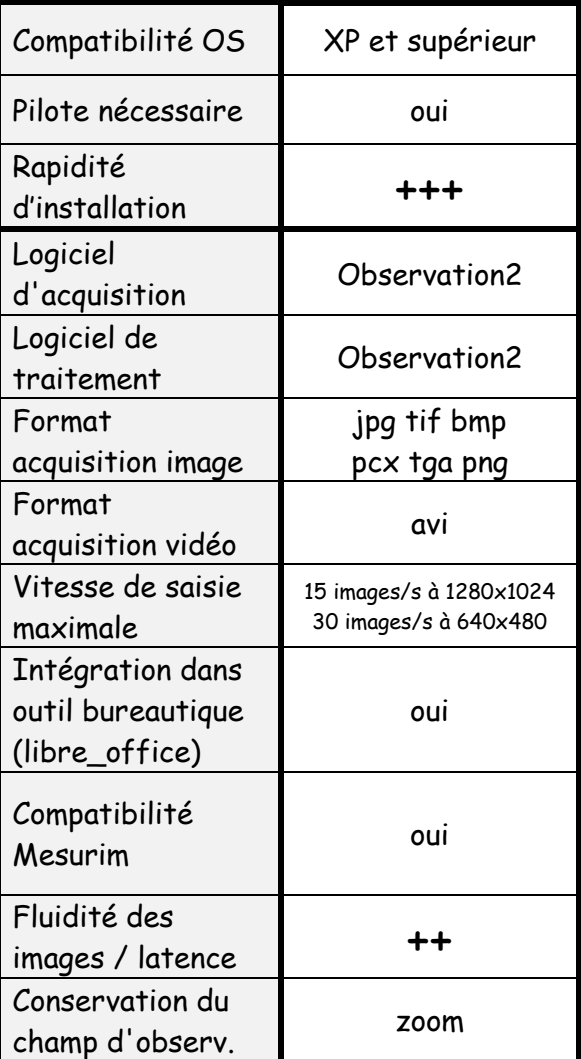

Observation2 permet le réglage de la netteté et propose l'exportation des annotations dans un fichier CSV. Le plein-écran déforme l'image sur un écran 16/9.

Possibilité d'utiliser la caméra en mode « Webcam » (avec objectif 8 mm et trépied).

Test de caméras oculaires réalisé par le GREID de SVT de l'académie de Créteil dans le cadre de

**Contact** : Jonathan NAGOR 01 60 62 65 74

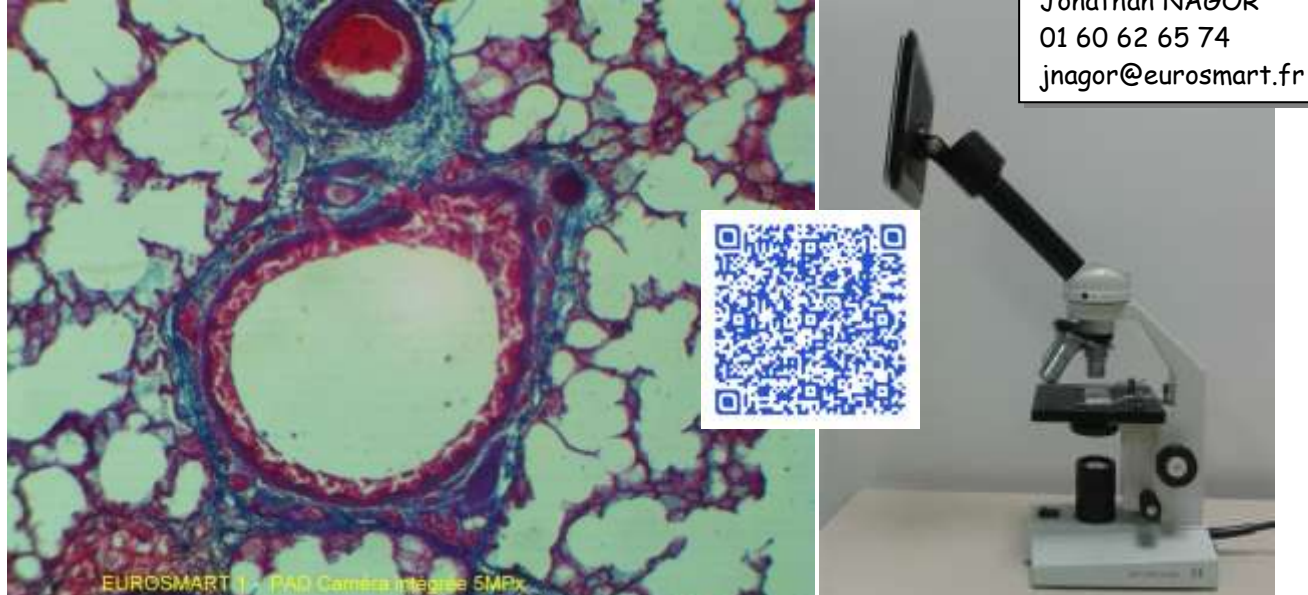

**Eurosmart - PAD Caméra 5MPx** Caméras testées sur machine virtuelle « vierge » sous Windows XP SP3 - 256MB

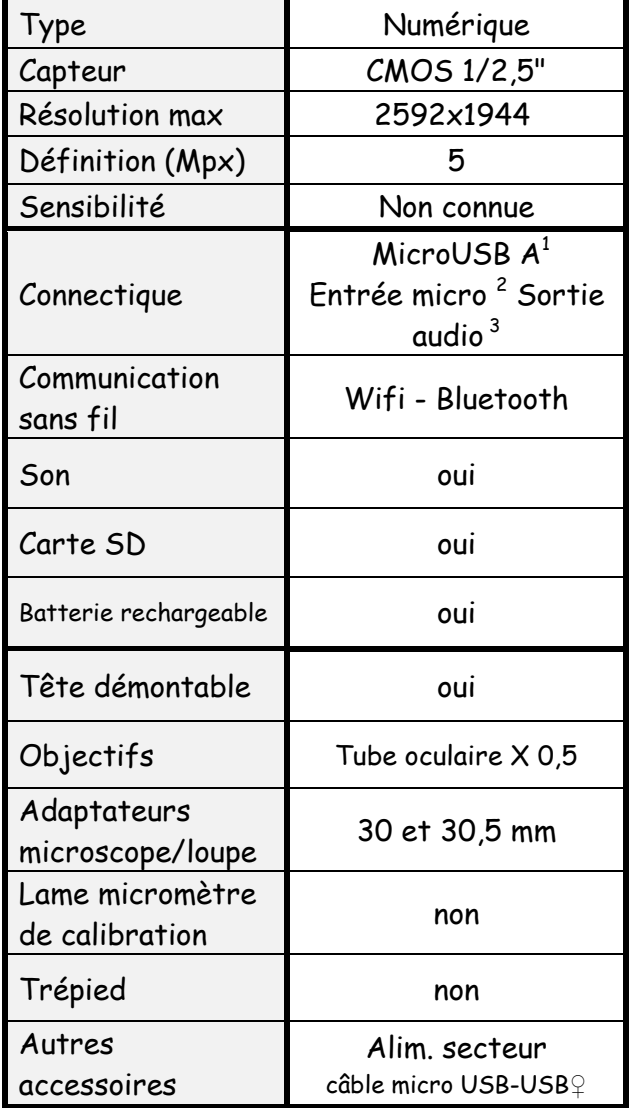

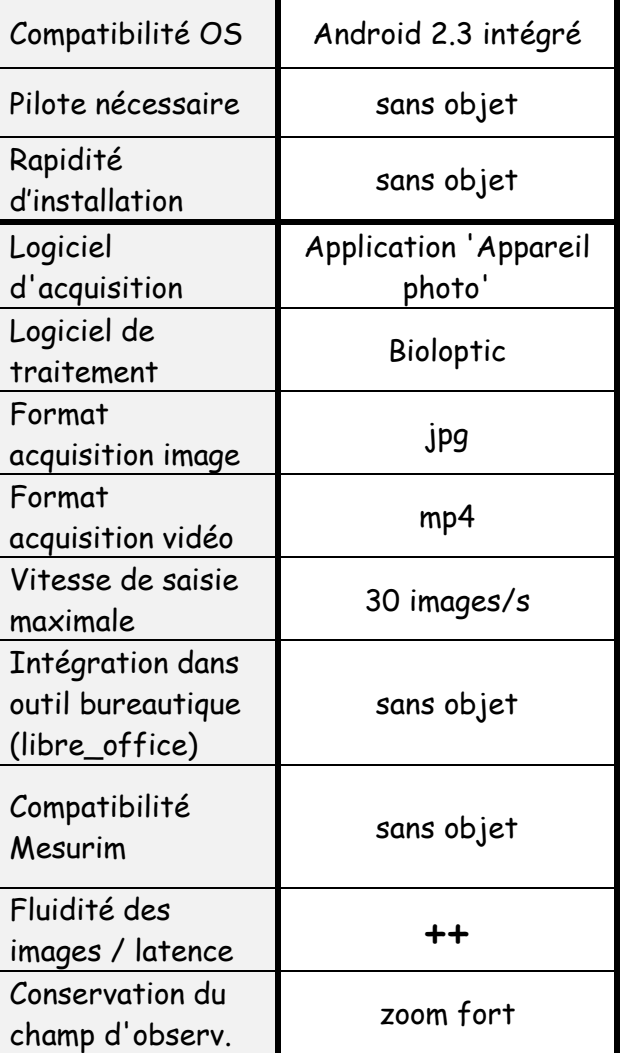

Écran tactile 7" HD - Sensation d'un manque de netteté à l'écran.

Les fonctionnalités de la tablette ne facilitent pas la récupération et exploitation des images sur PC.

Le bluetooth permet un échange rapide avec certains smartphones.

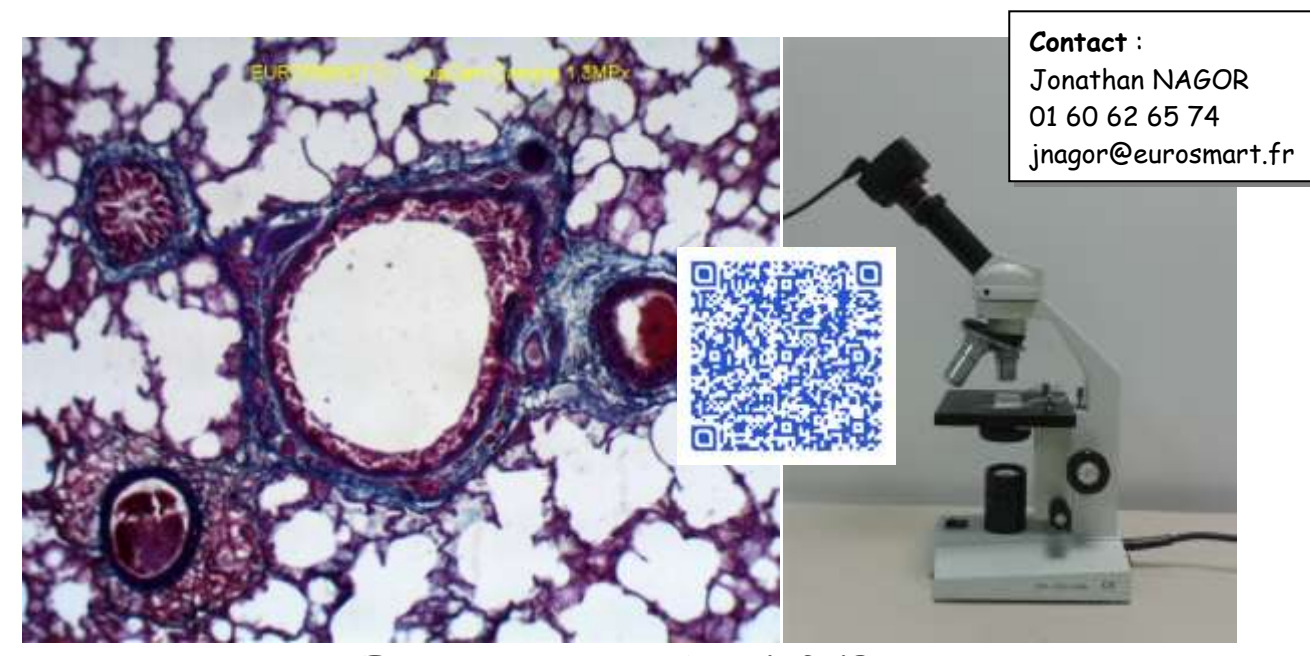

**Eurosmart- ToupCam 1,3MPx** Caméras testées sur machine virtuelle « vierge » sous Windows XP SP3 - 256MB

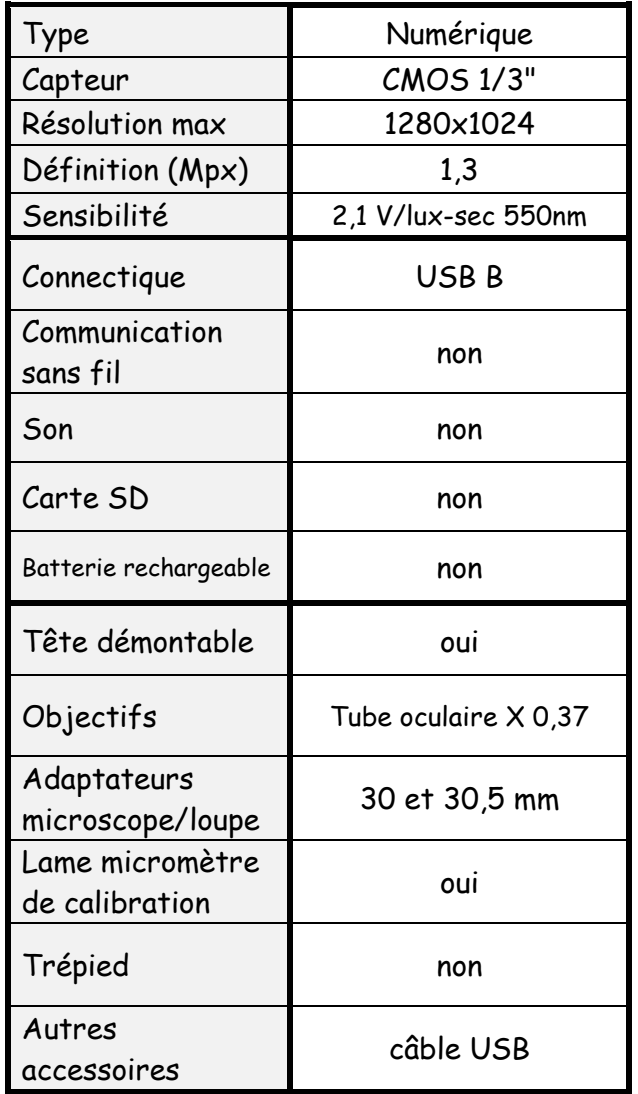

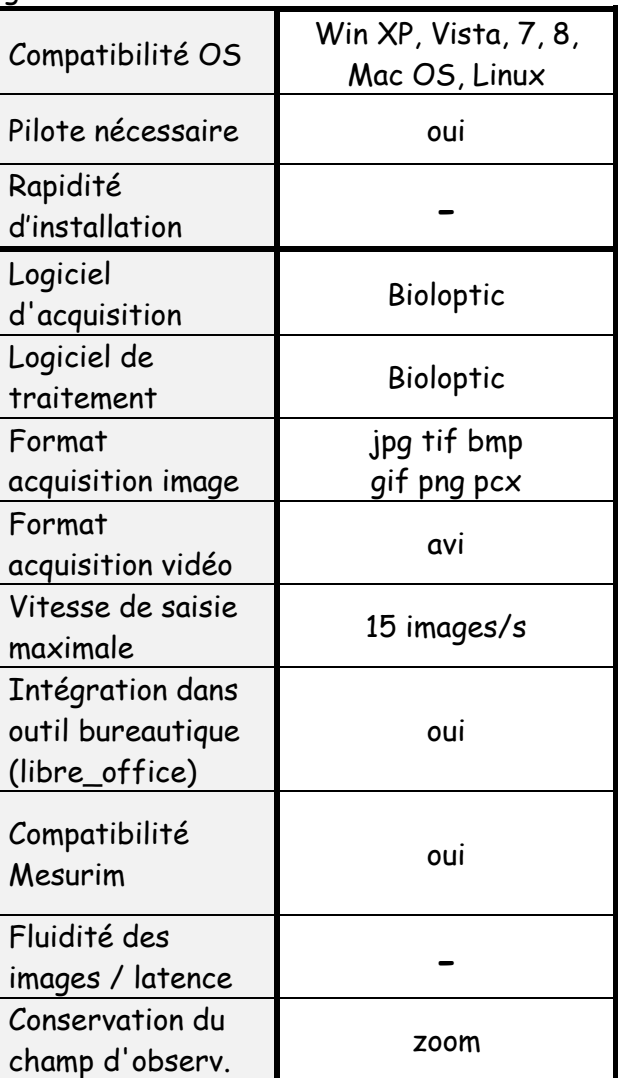

Installation du pilote longue.

Lors de notre test avec machine virtuelle, la caméra n'a pas été reconnue par le logiciel Bioloptic. Ce n'est pas le cas lors des utilisations plus courantes (machines non virtualisées).

Sauvegarde possible du traitement de l'image (format propriétaire µmc) permettant une réutilisation des annotations.

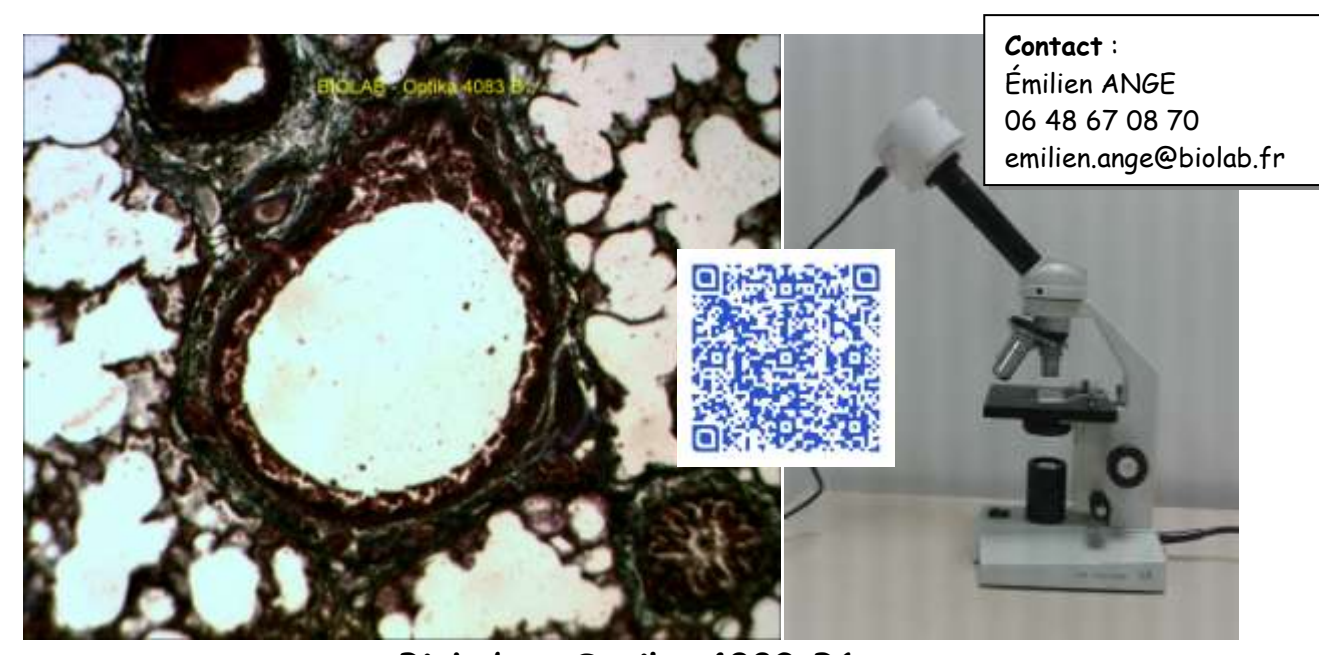

**BioLab - Optika 4083 B1** Caméras testées sur machine virtuelle « vierge » sous Windows XP SP3 - 256MB

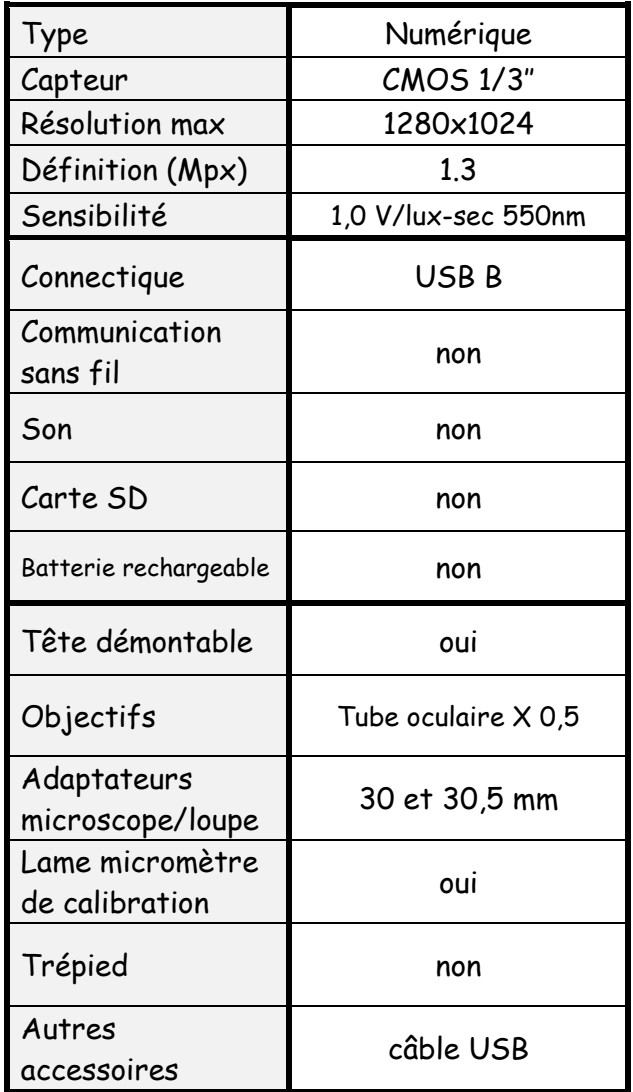

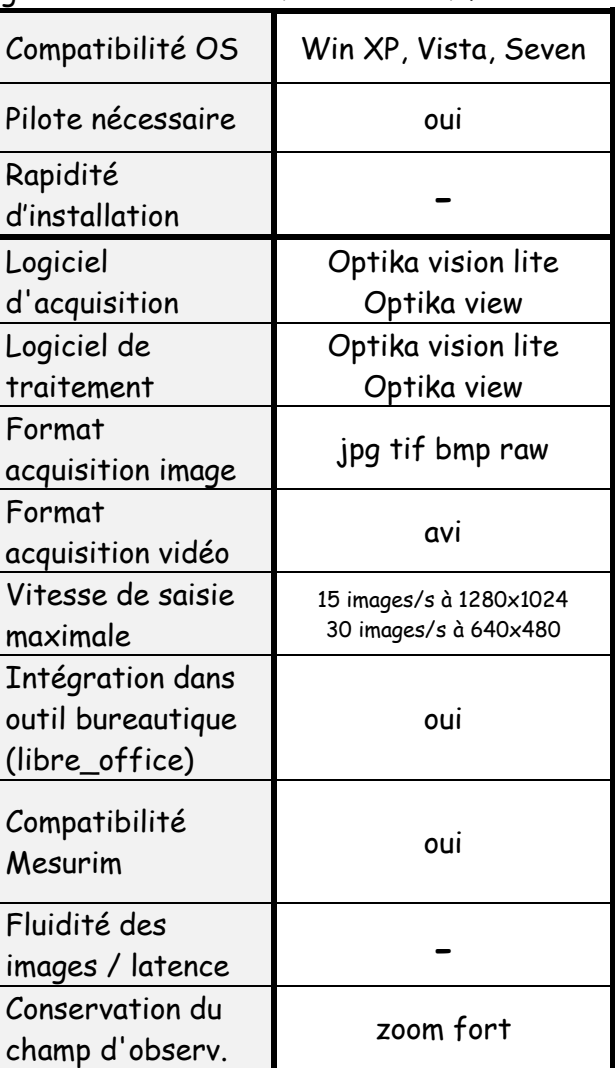

Installation du pilote longue. Une notice détaillée sera fournie afin d'accélérer la procédure.

Capture longue dans les conditions du test (nécessité d'une machine puissante) CD complet mais complexe.

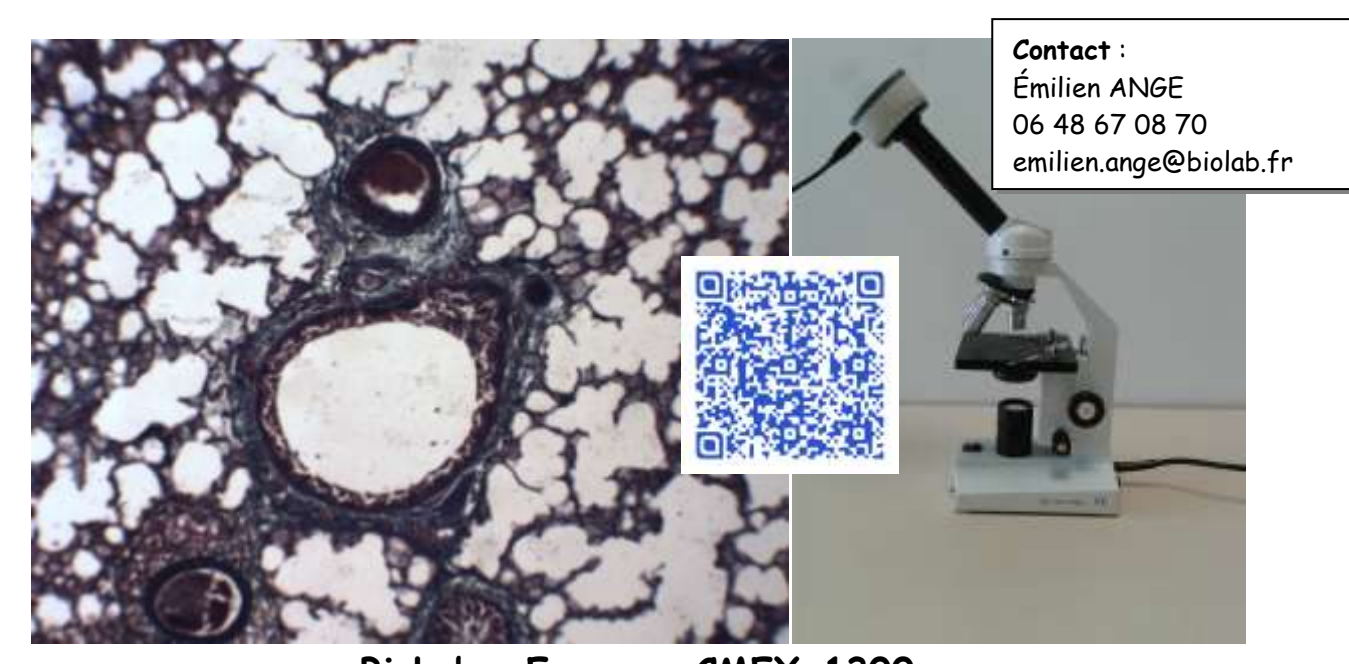

**BioLab – Euromex CMEX-1300** Caméras testées sur machine virtuelle « vierge » sous Windows XP SP3 - 256MB

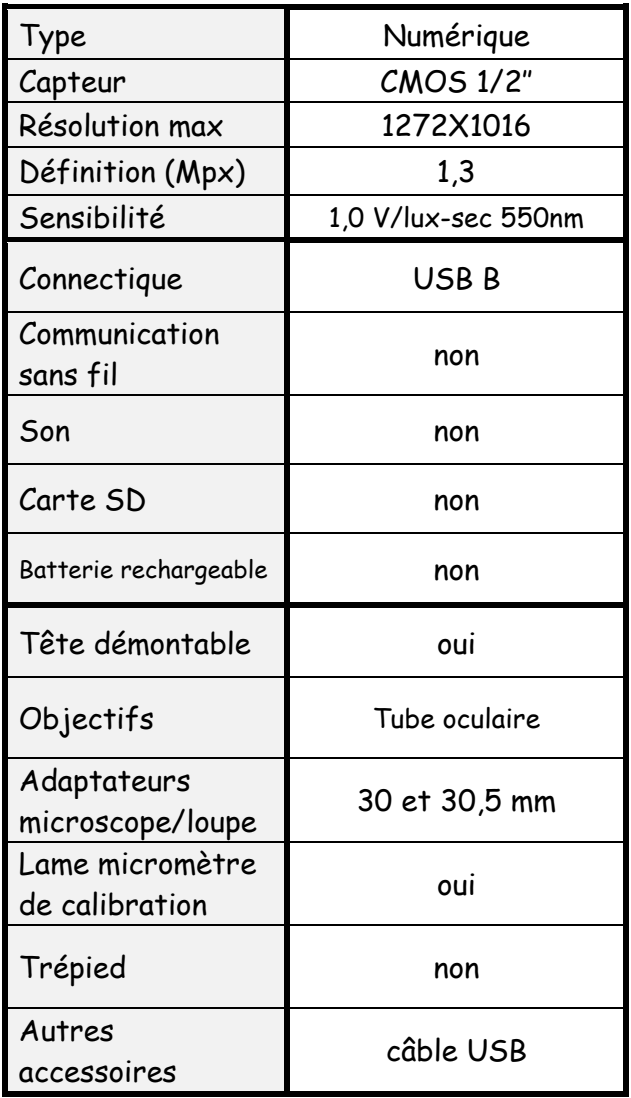

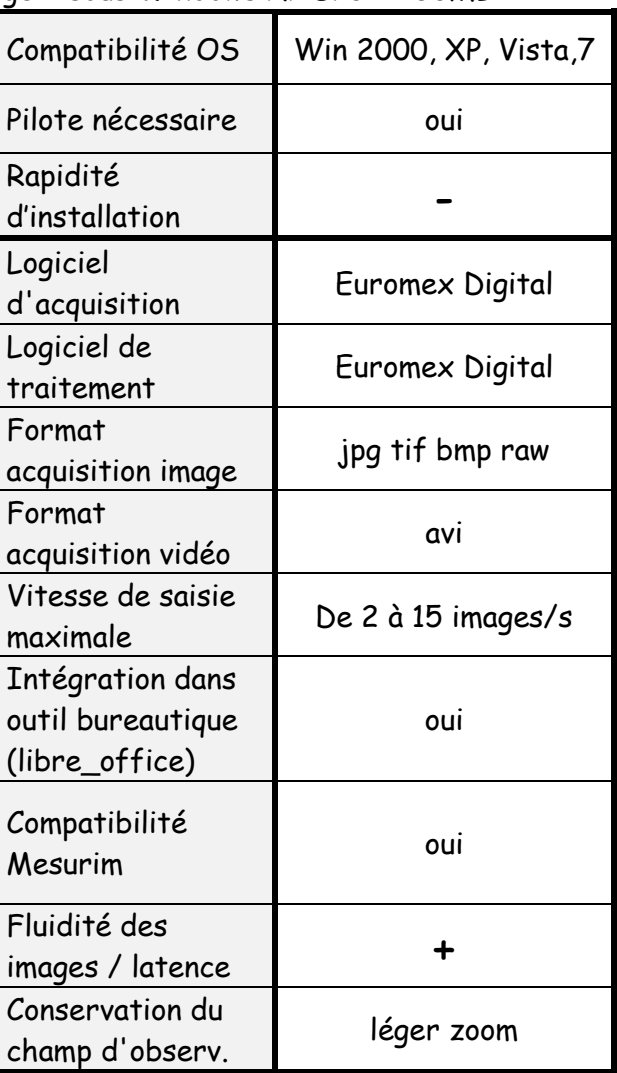

Installation du pilote a nécessité un redémarrage de la machine. Une notice détaillée sera fournie afin d'accélérer la procédure. Dans Euromex Digital :

- Résolution modifiable

- Découplage possible de la résolution entre modes aperçu/capture.

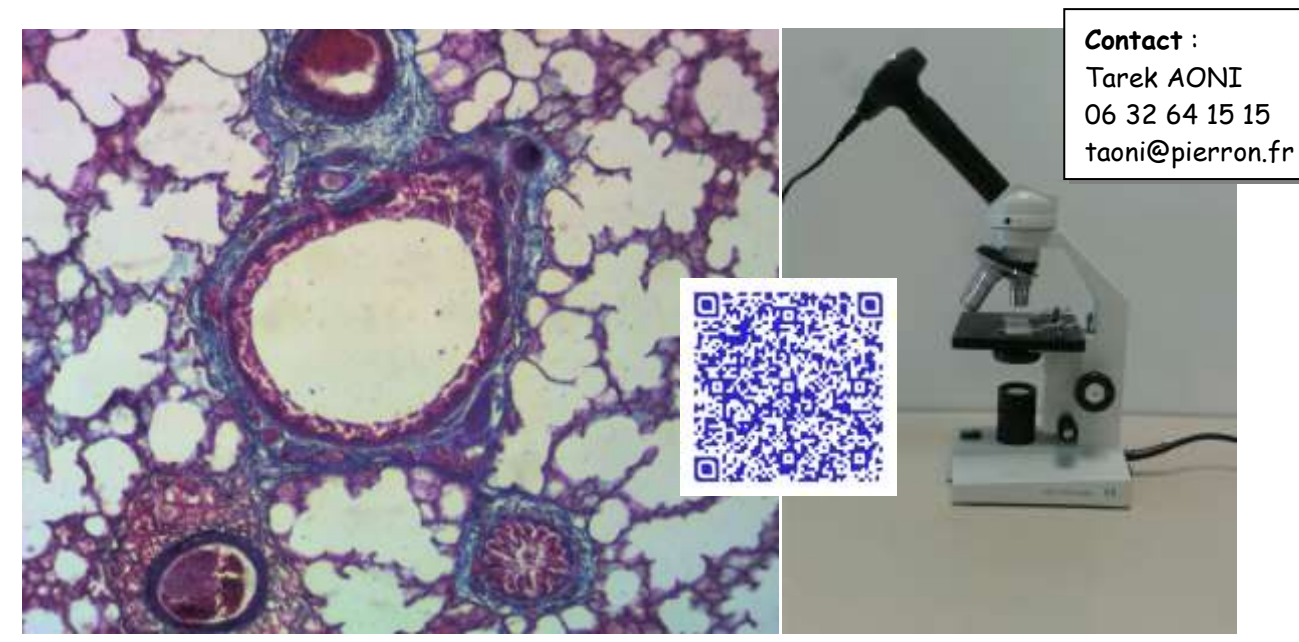

**PIERRON –MEM1300**

Caméras testées sur machine virtuelle « vierge » sous Windows XP SP3 - 256MB

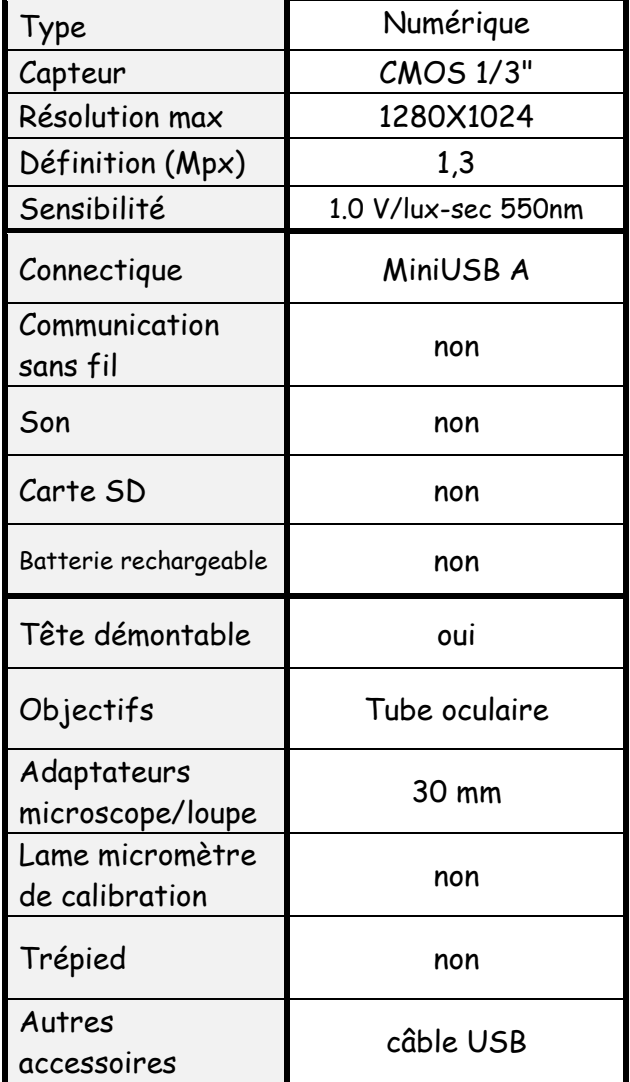

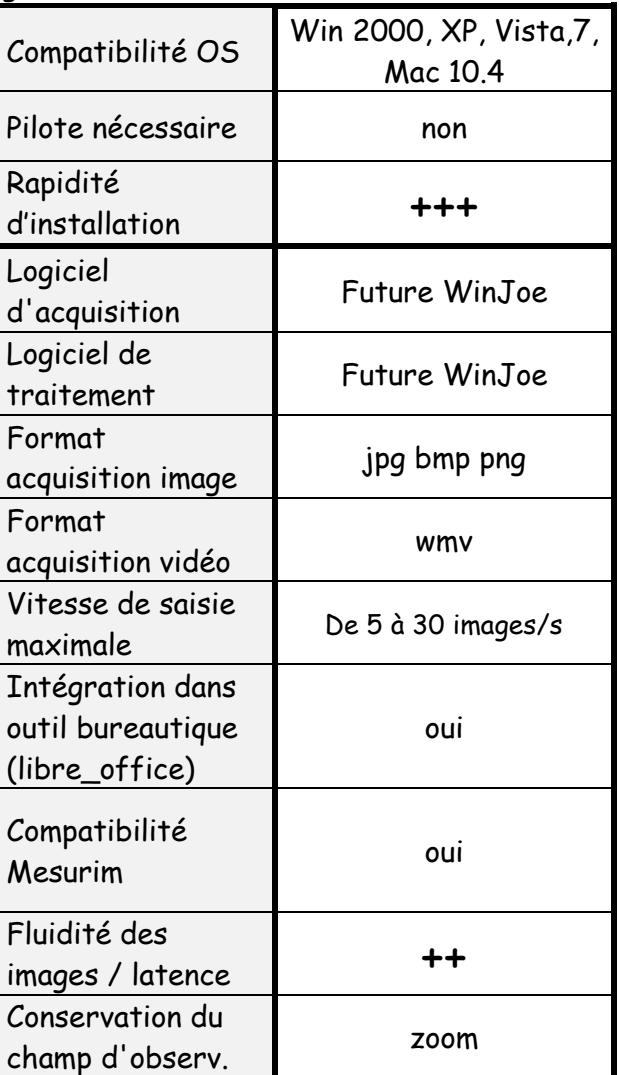

La reconnaissance de la caméra par Windows facilite son installation.

Quelques difficultés rencontrées liées au Twain natif de Windows (impossibilité de régler la balance des blancs, résolution bloquée à 640X256…).

Logiciel Future WinJoe aux fonctionnalités appréciées.

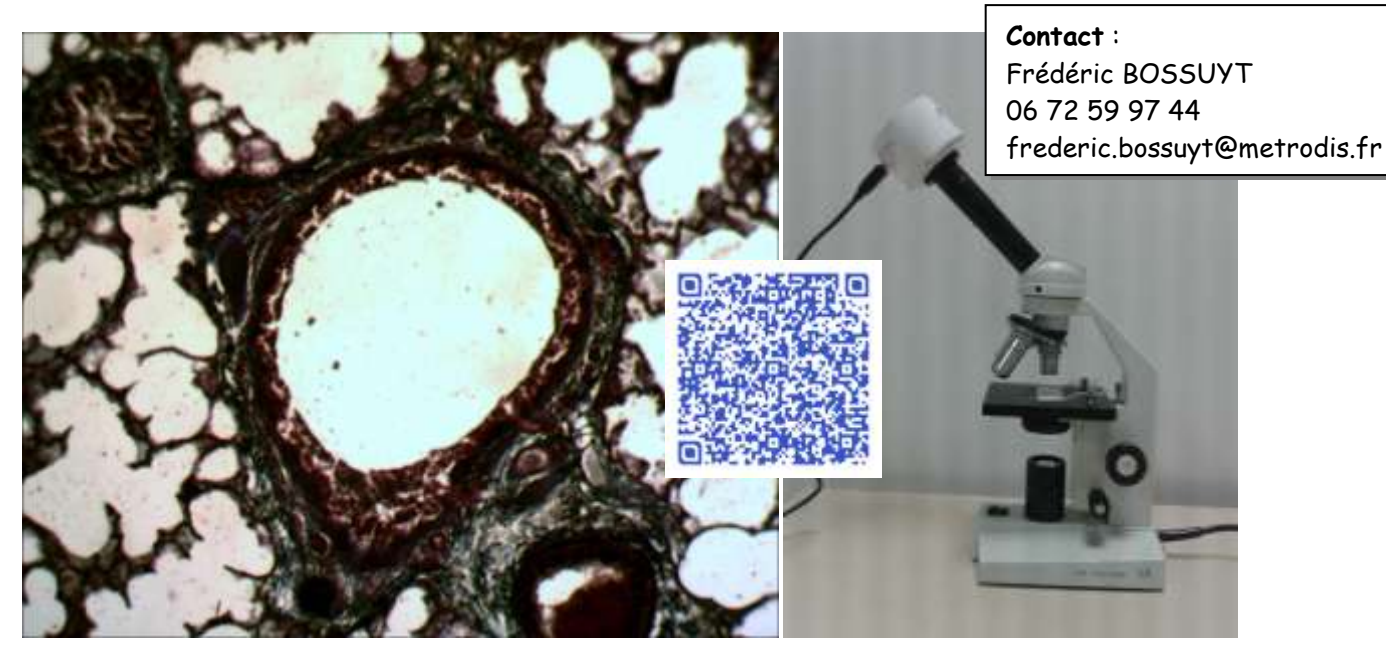

**Métrodis - Optikam B1** Caméras testées sur machine virtuelle « vierge » sous Windows XP SP3 - 256MB

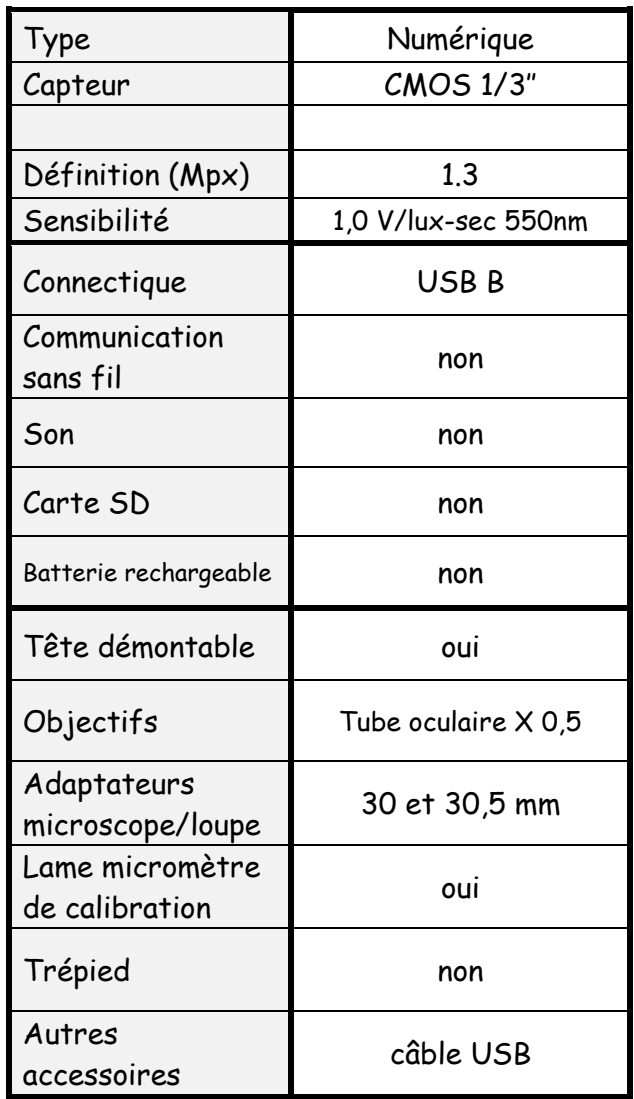

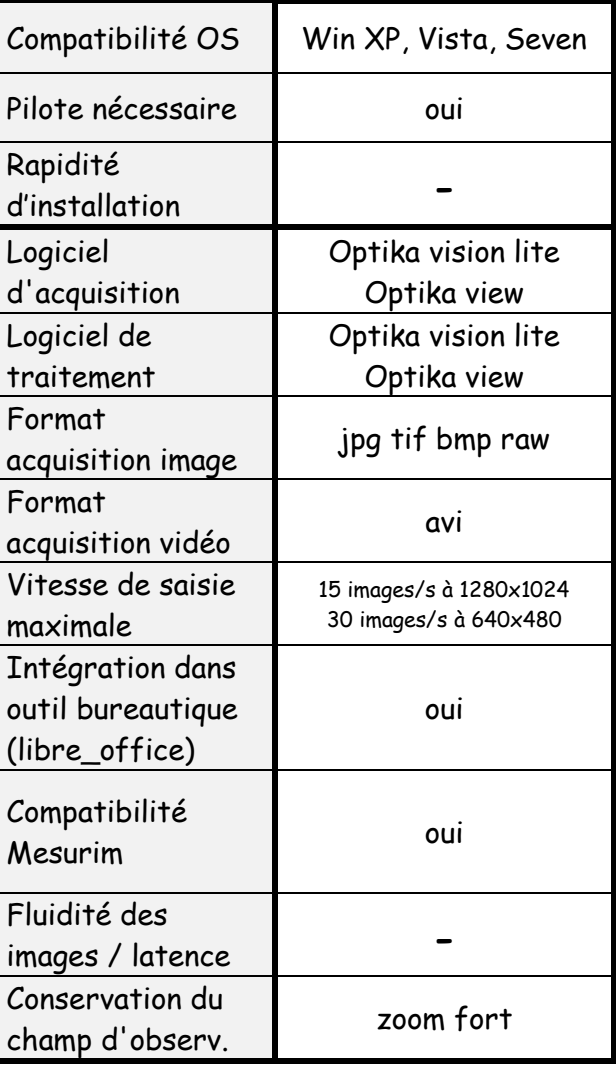

Installation du pilote longue.

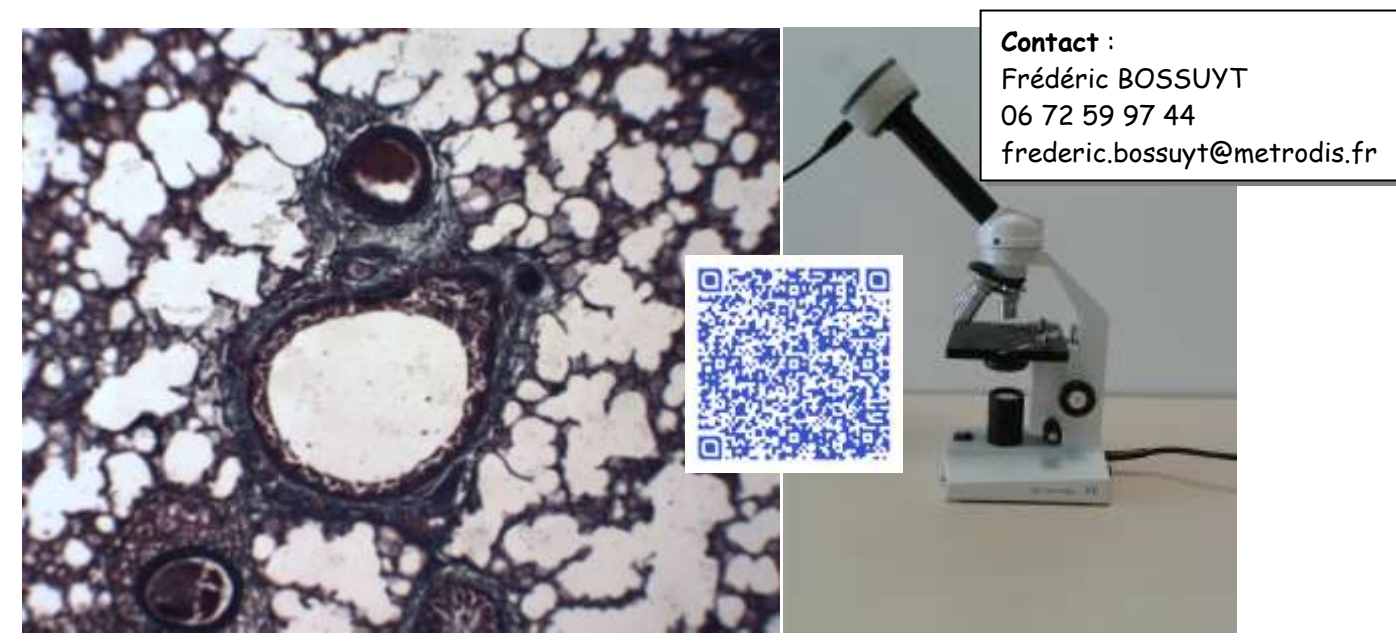

**Métrodis – CMEX-1300**

Caméras testées sur machine virtuelle « vierge » sous Windows XP SP3 - 256MB

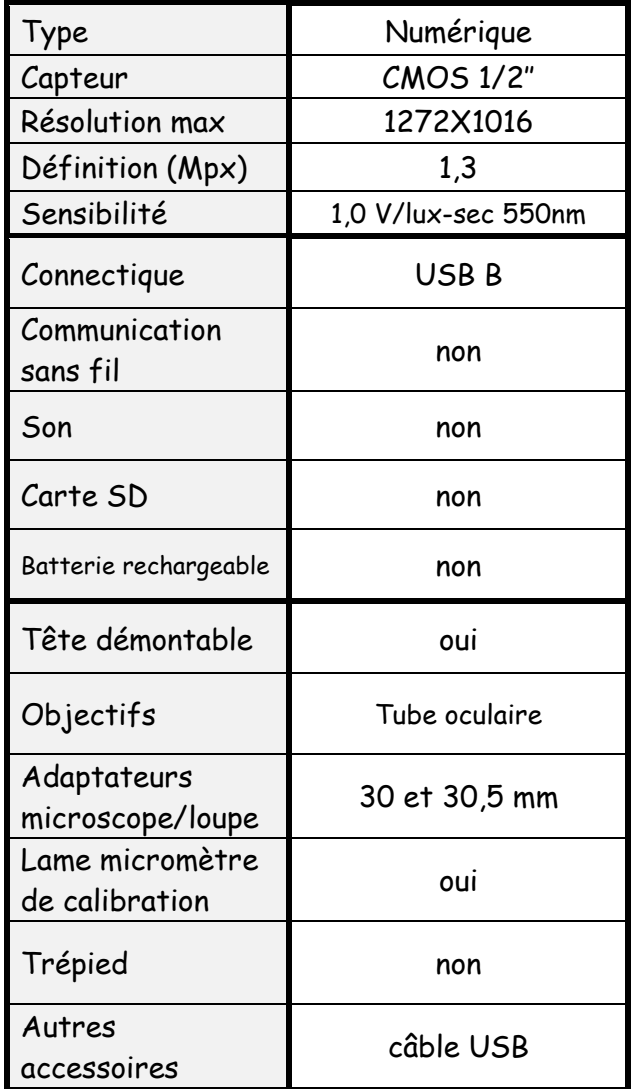

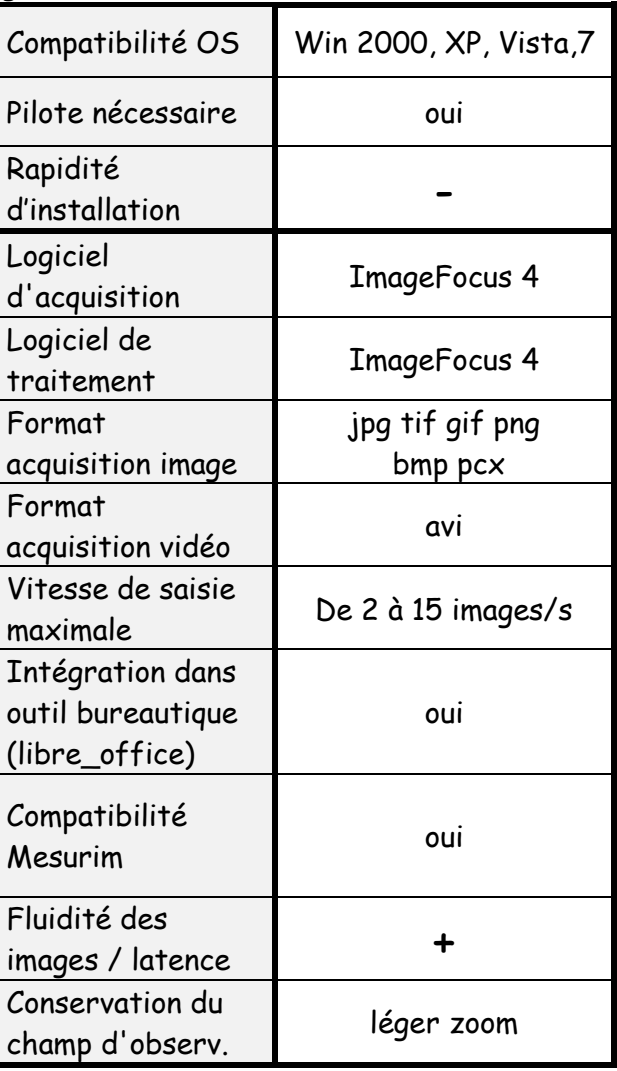

Installation du pilote a nécessité un redémarrage de la machine.

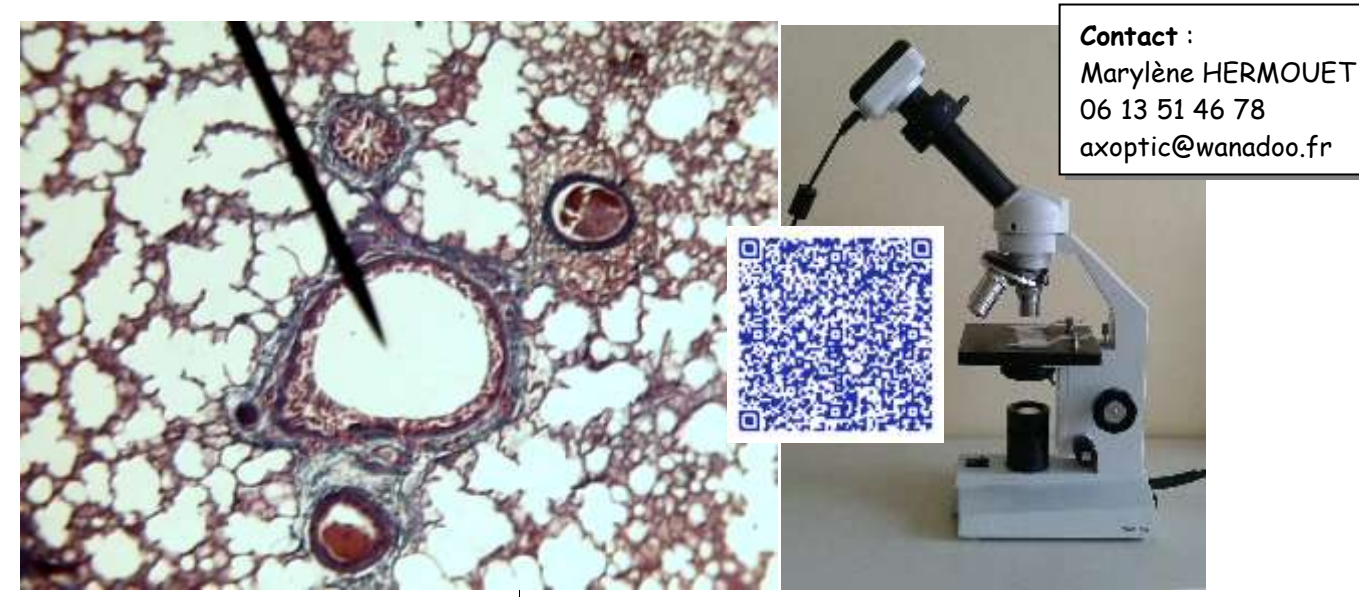

**Axoptic – Moticam 1**

Caméras testées sur machine virtuelle « vierge » sous Windows XP SP3 - 256MB

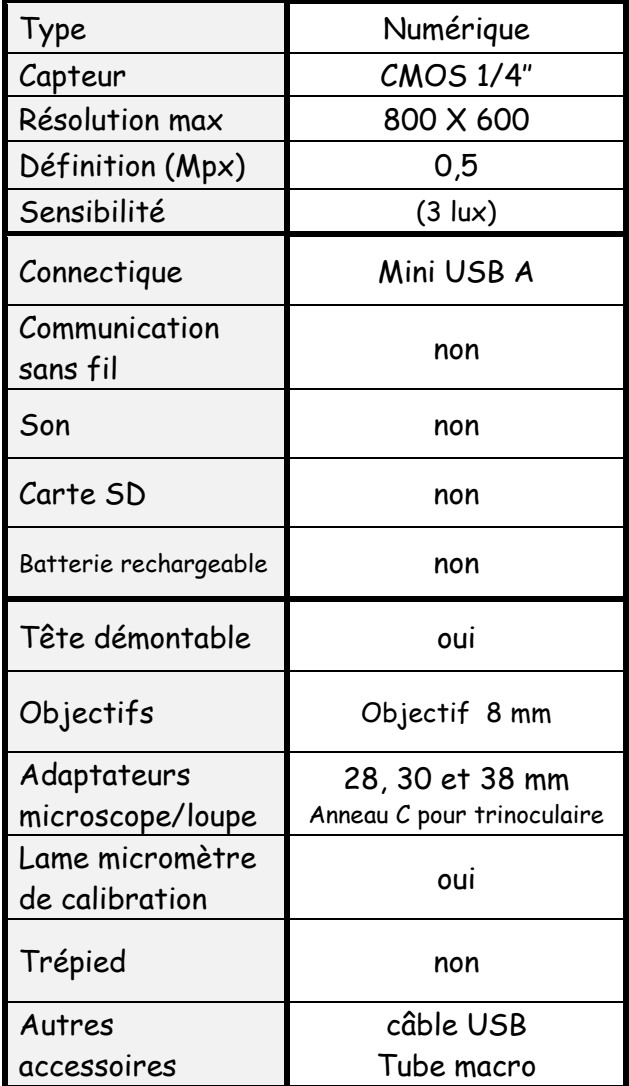

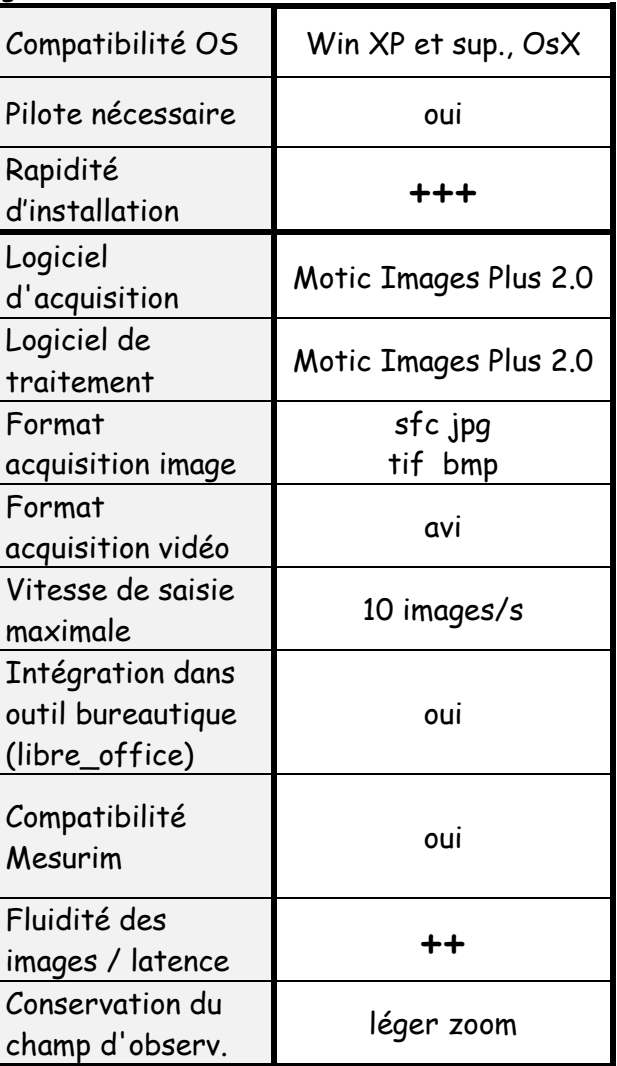

La caméra se positionne sur l'oculaire du microscope. Utilisation en mode macro (objectif 8 mm) avec support « tube macro » fourni ou en utilisant un trépied (pas de vis universelle). Possibilité de capture directe, dans Mesurim ou Libre office, sans installation de driver particulier ni plugin Twain (Caméra identifiée par windows XP). L'utilisation du plugin fourni permet l'accès aux réglages avant la capture. Sauvegarde possible du traitement de l'image (format propriétaire sfc) permettant une réutilisation des annotations.. Logiciel Motic Images Plus 2.0, en français, très convivial.

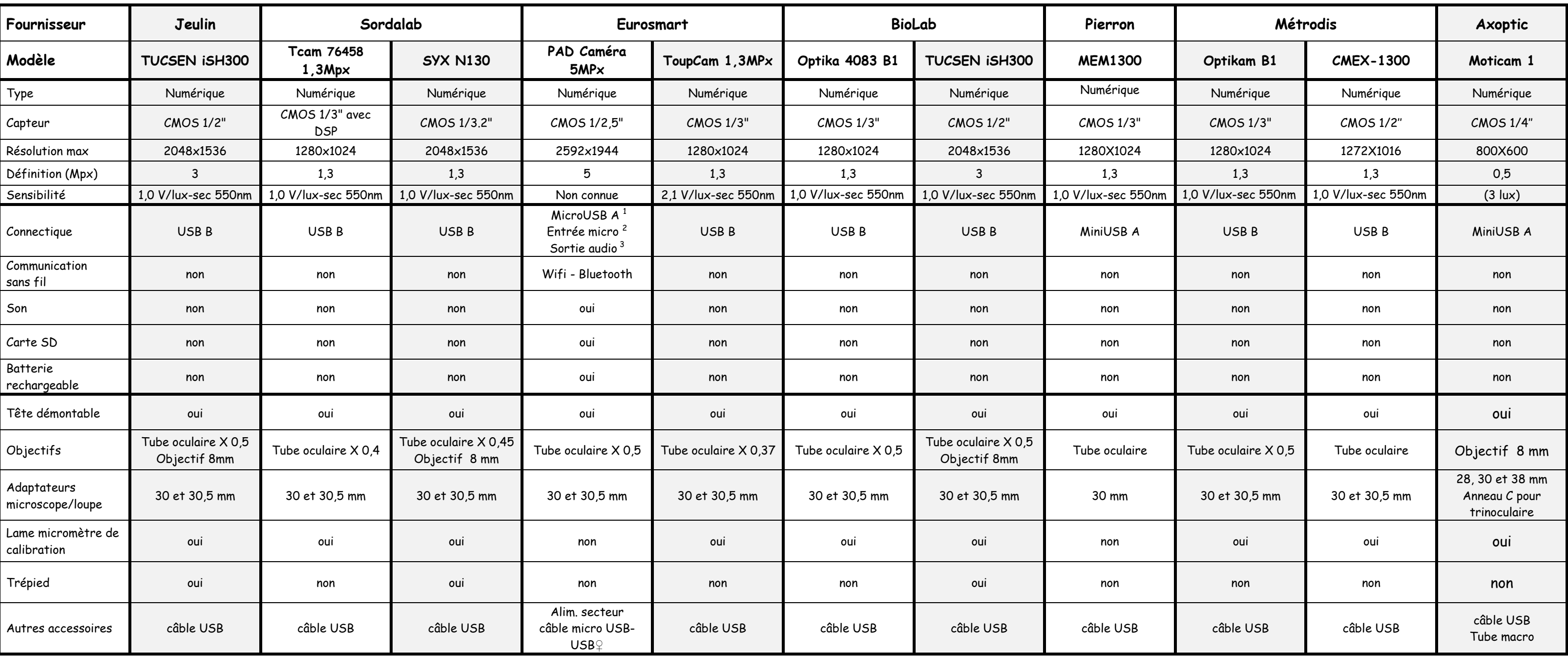

(1) Connexion d'une clé USB ou communication PC / (2) Nous n'avons pas réussi à obtenir un enregistrement satisfaisant / (3) Haut-parleur et sortie casque

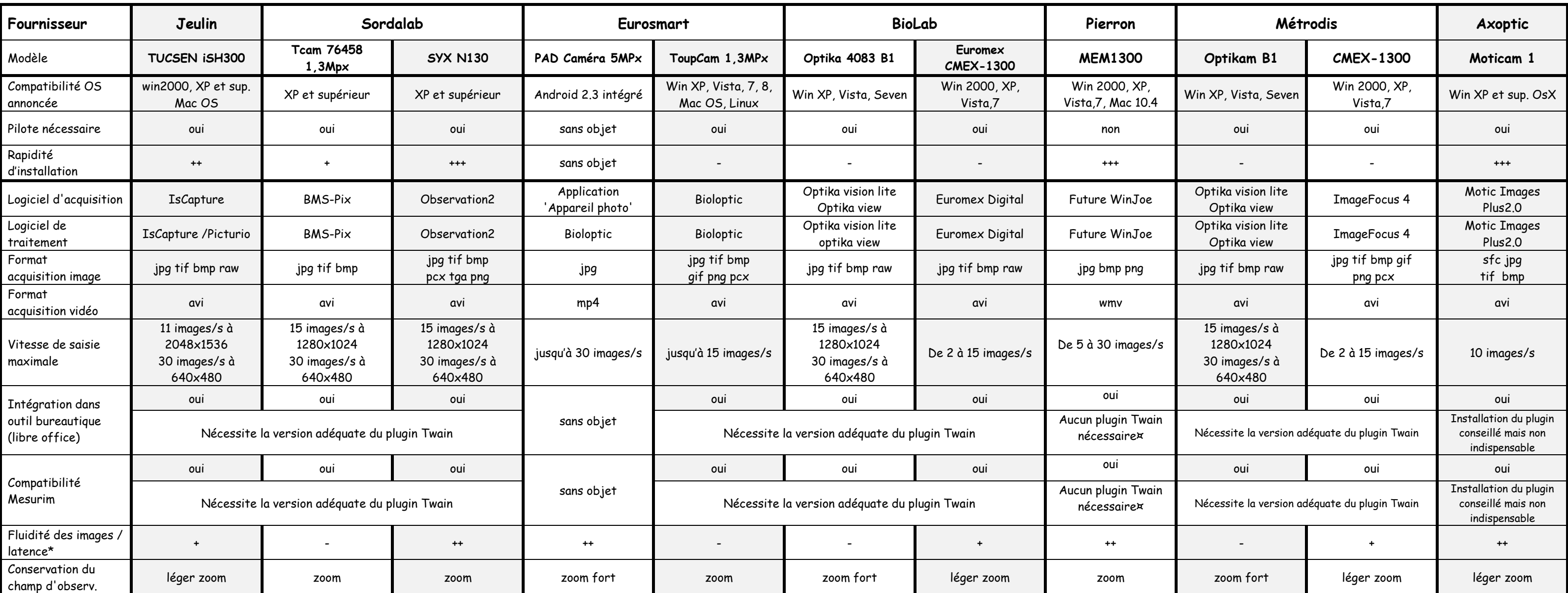

(\*) Indice de satisfaction dans les conditions du test : très satisfaisant (++) à peu satisfaisant (-). Ce temps de latence correspond au temps nécessaire, dans le logiciel propriétaire, pour afficher les modifications à l au point ou du déplacement de la lame. Ce paramètre dépend du nombre de pixels à afficher. Il dépend donc de la résolution d'affichage sélectionnée et de la puissance de l'ordinateur utilisé. Certains logiciels ne permetta d'affichage (ou ne proposant qu'une seule résolution), ce temps de latence est trop long pour effectuer correctement les réglages.

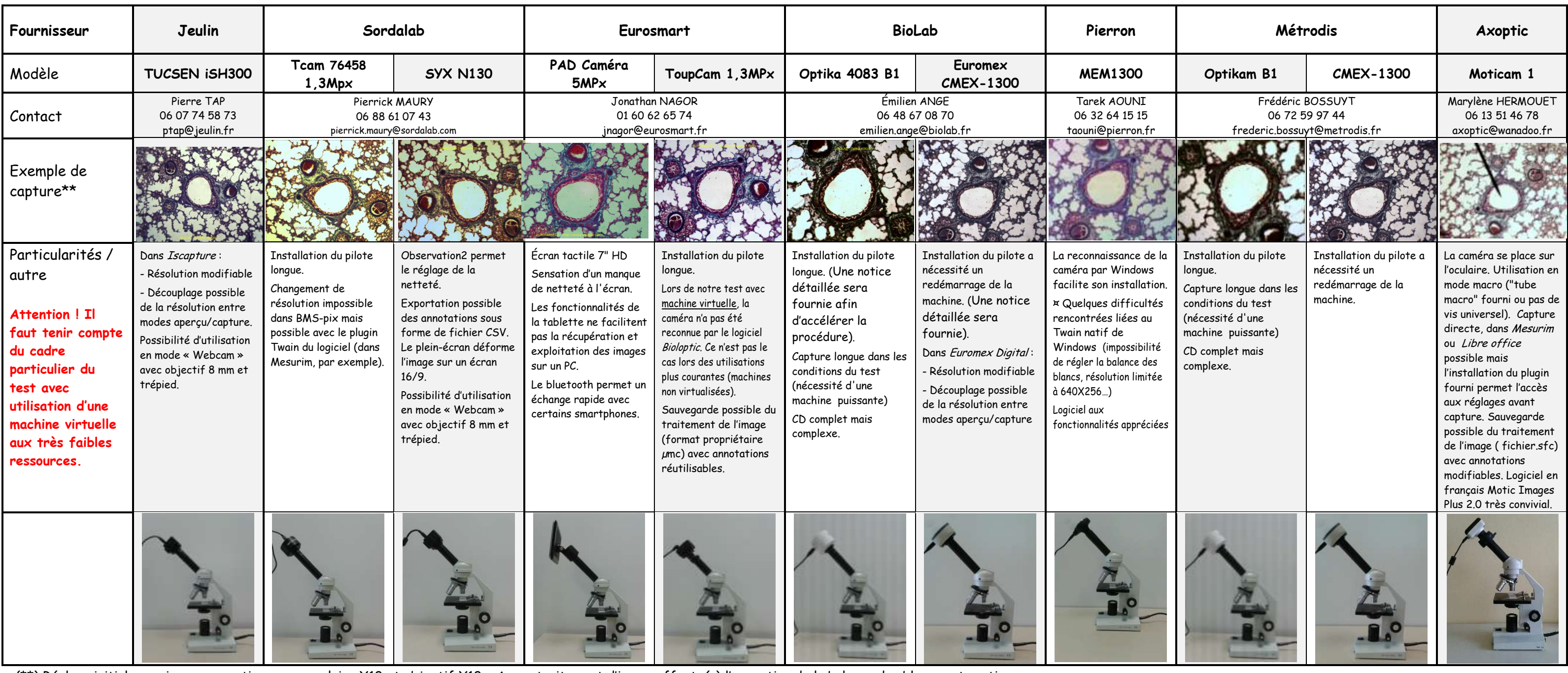

(\*\*) Réglage initial sur microscope optique avec oculaire X10 et objectif X10 – Aucun traitement d'image effectué à l'exception de la balance des blancs automatique